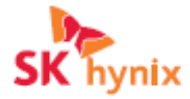

# SK hynix SSD Firmware Update Manual

SK hynix owns the copyright of this material. Unauthorized reproduction and use of this material is strictly prohibited, and under copyright law, SK hynix reserves the right to change the details of the manual at any time without notice. We inform you that the information provided by SK hynix in this material is accurate and reliable, but an exception case may occur.

#### 1) Overview

#### A. Introduction

The SSD firmware update utility provided by SK hynix supports all SK hynix SSDs. SK hynix can offer new firmware to improve the performance and user experience of its SSDs, and we recommend updating every time the latest firmware version is released.

#### B. Cautions

- 1. SK hynix Firmware Update Utility supports all SK hynix Brand SSDs.
- 2. Before running the 'Firmware Update Utility', we recommend that you store all data stored on an existing SSD on a different storage device. This is to prevent possible SSD initialization during firmware updates and damage caused by partial or total data loss. We recommend using the official software provided by SK hynix for safe data transfer.
- 3. Update with stable power supply. Always connect the SSD to the system during firmware update. If the power is lost or the cable is disconnected during the update, the SSD may be permanently damaged or inoperative.
- 4. SK hynix is not responsible for data loss and recovery that may occur during the update. It is recommended that you familiarize yourself with this manual before running updates. Firmware update is not mandatory and it is up to you to run the update.

#### C. System Requirements

Please check the following before updating the product.

- 1> Hardware
- 1. SK hynix SSD
- 2. USB flash disk (Minimum capacity: 30MB)
- 2> Software
- 1. Drive Manager: Downloadable from SK hynix homepage. (https://ssd.skhynix.com)

#### 2) Install firmware update Utility

#### 1. SATA (Gold S31)

① Download the kit, firmware from SK hynix SSD homepage.

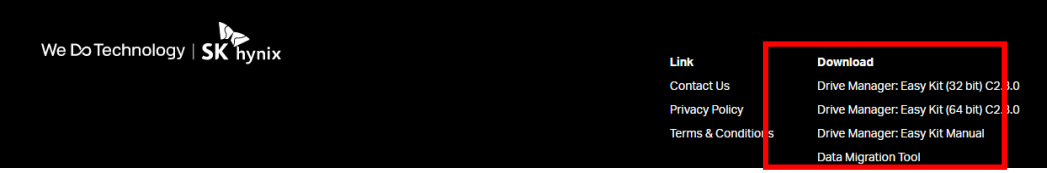

② Click SK hynix ssd after Running Drive Manager: Easy Kit.

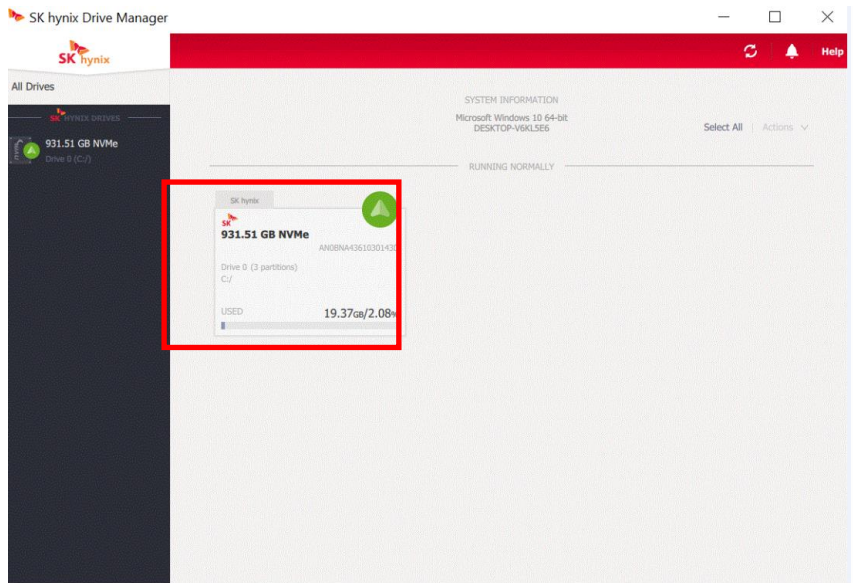

- ③ Click "Update Firmware".
- In the All Drives window, click the required Drive Area/Areas, and then in the Actions menu, click Update Firmware.

Or

In the Drive Information window of the required drive, click Update Firmware.

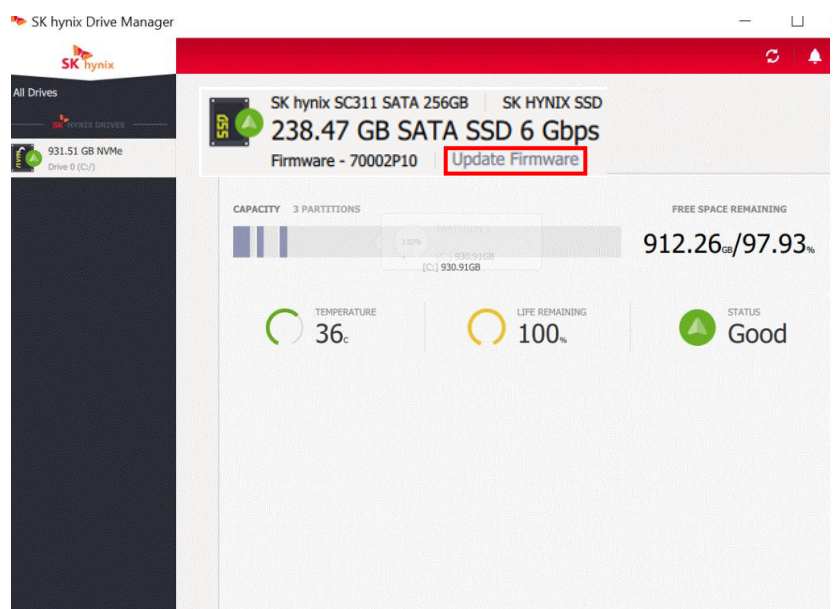

④ In the Update Firmware dialog, Click Browse for file... to select the file to be used for update:

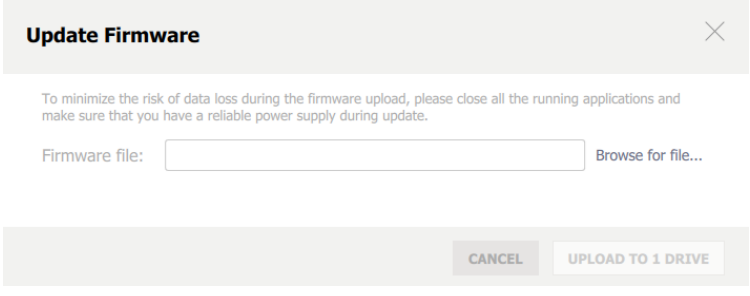

⑤ Click the Upload button.

The Upload button displays the number of drives you're going to upload firmware to.

#### 2. PCIe NVMe (Gold P31)

① Download the kit, firmware from SK hynix SSD homepage.

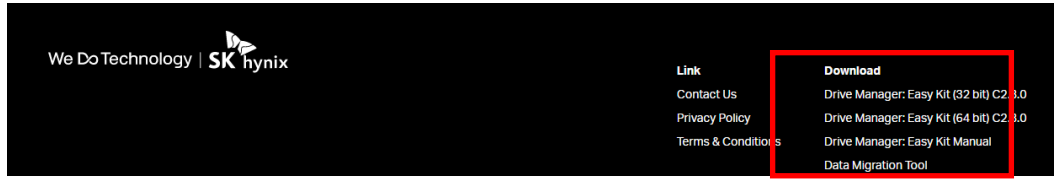

② Click "SK hynix ssd" after Running Drive Manager: Easy Kit.

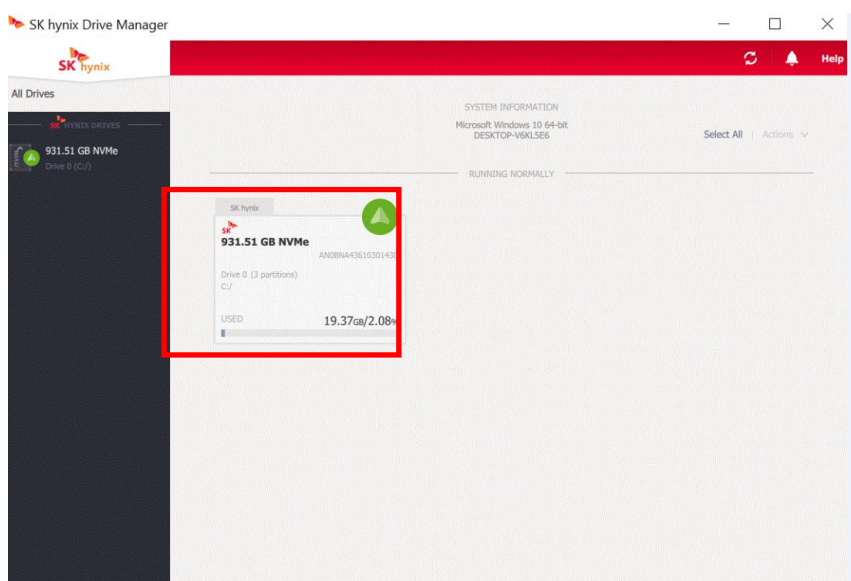

- ③ Click Update Firmware
	- In the All Drives window, click the required Drive Area/Areas, and then in the Actions menu, click Update Firmware.

Or

In the Drive Information window of the required drive, click Update Firmware.

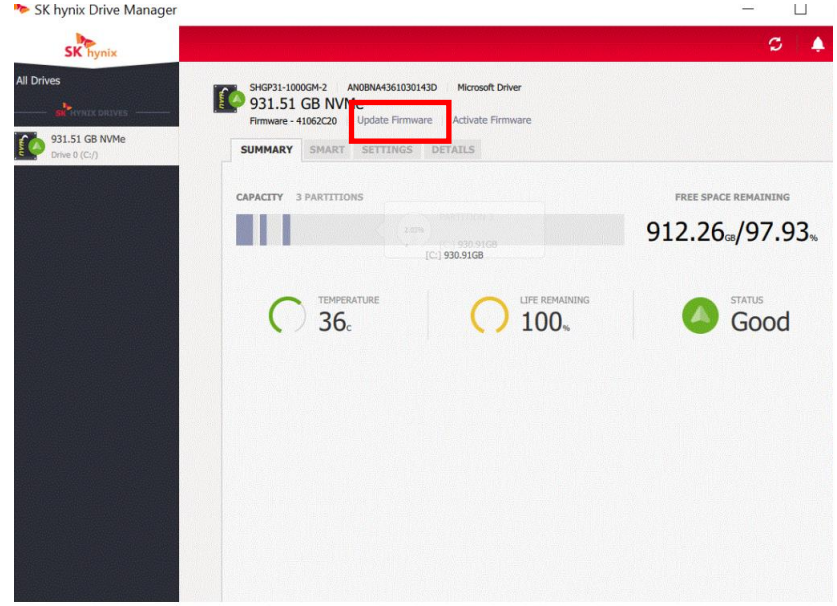

④ Search Firmware after selecting Slot.

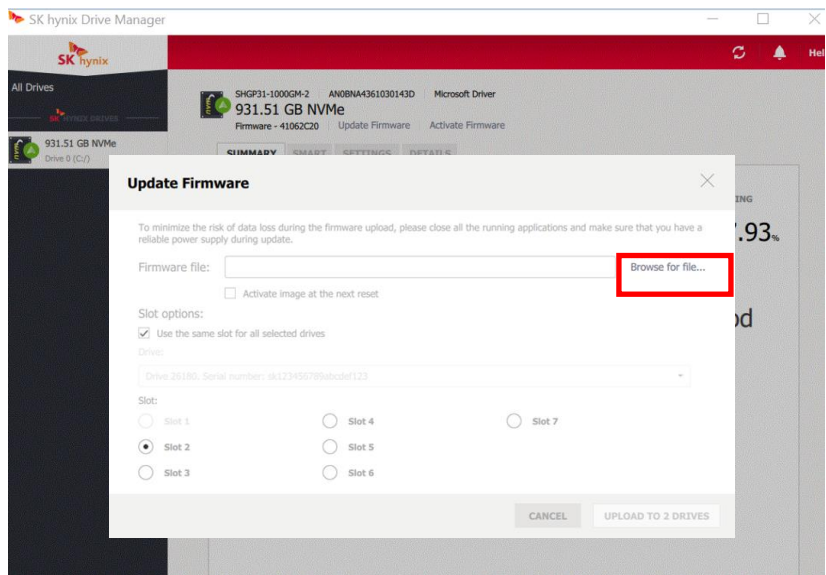

In case one drive is selected

In the Update Firmware dialog, click Browse for file... to select the file to be used for update, and then select the required NVMe slot/

- In case multiple drives are selected:

To load firmware update image into the same slot for all selected drives, select the Use the same slot for all selected drives checkbox, and then select the necessary slot:

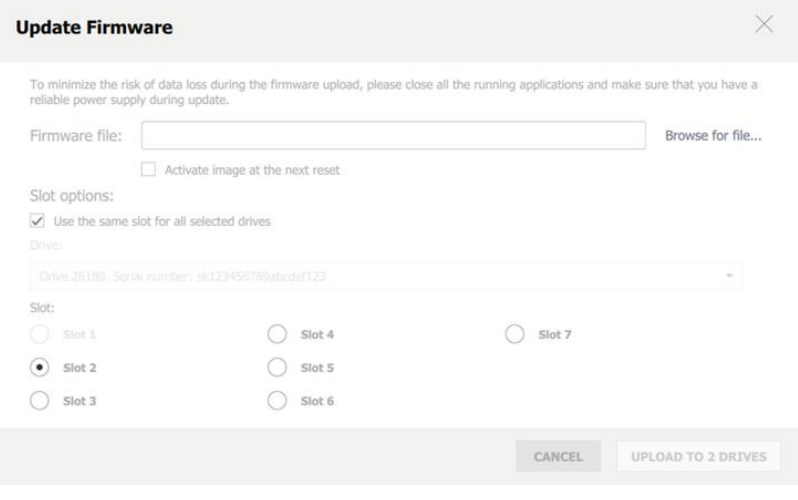

or

To load firmware update image into different slots (a separate slot for each drive), in the drop-down list of the Drive field, select drive name, and then select the required slot:

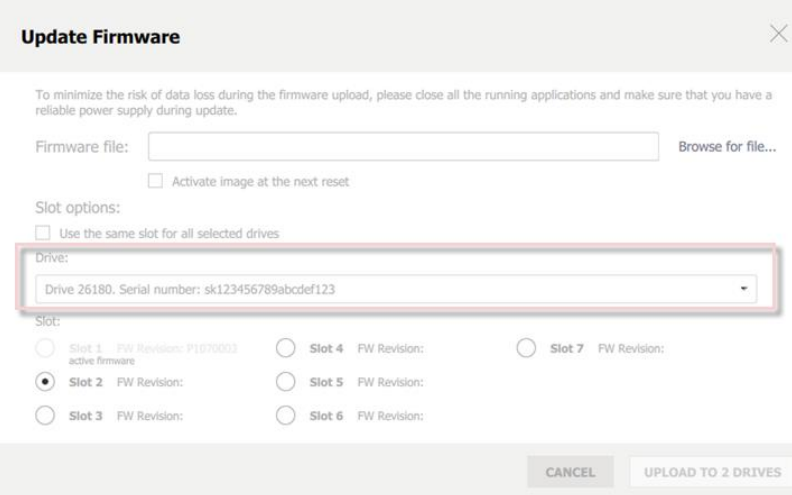

⑤ Select existing downloaded firmware and click Upload button.

(Need to select firmware by density)

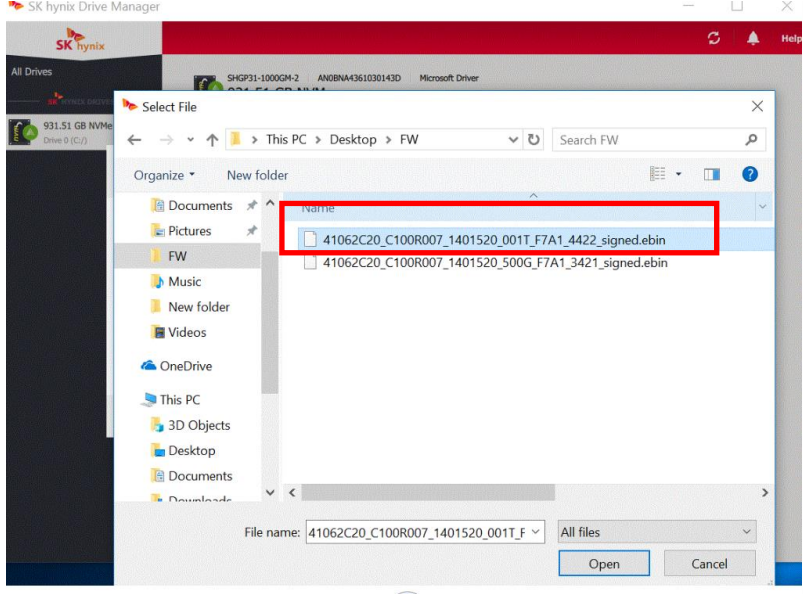

- To activate firmware right after uploading it, choose the **Activate image at the next reset** checkbox. (This case does not require "step7: Activate Firmware".)
- Click the Upload button. Reset is required to activate the uploaded firmware. You may also need a reboot.
- For Microsoft Windows built-in driver on Windows Server 2012 and Windows 8.1, firmware is activated right after being loaded.

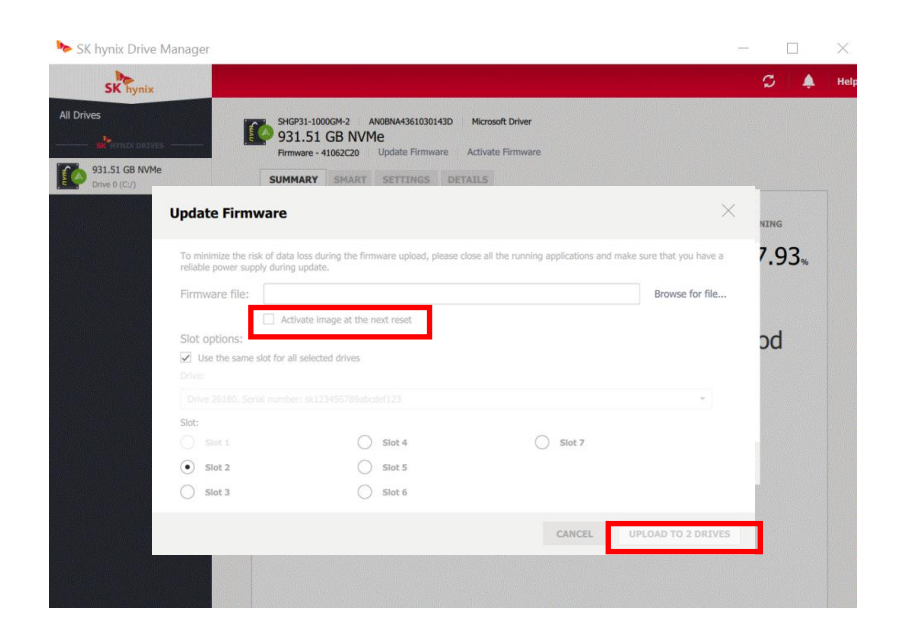

After Uploading Firmware, Click "Activate Firmware" to run Firmware

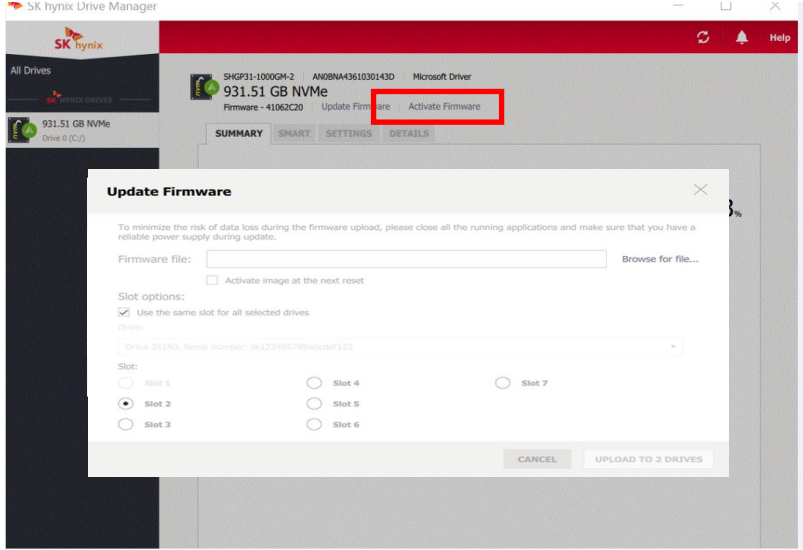

\*Note: If you need additional information related to Firmware update, please run Drive Manager and click the HELP button at the top for more information.

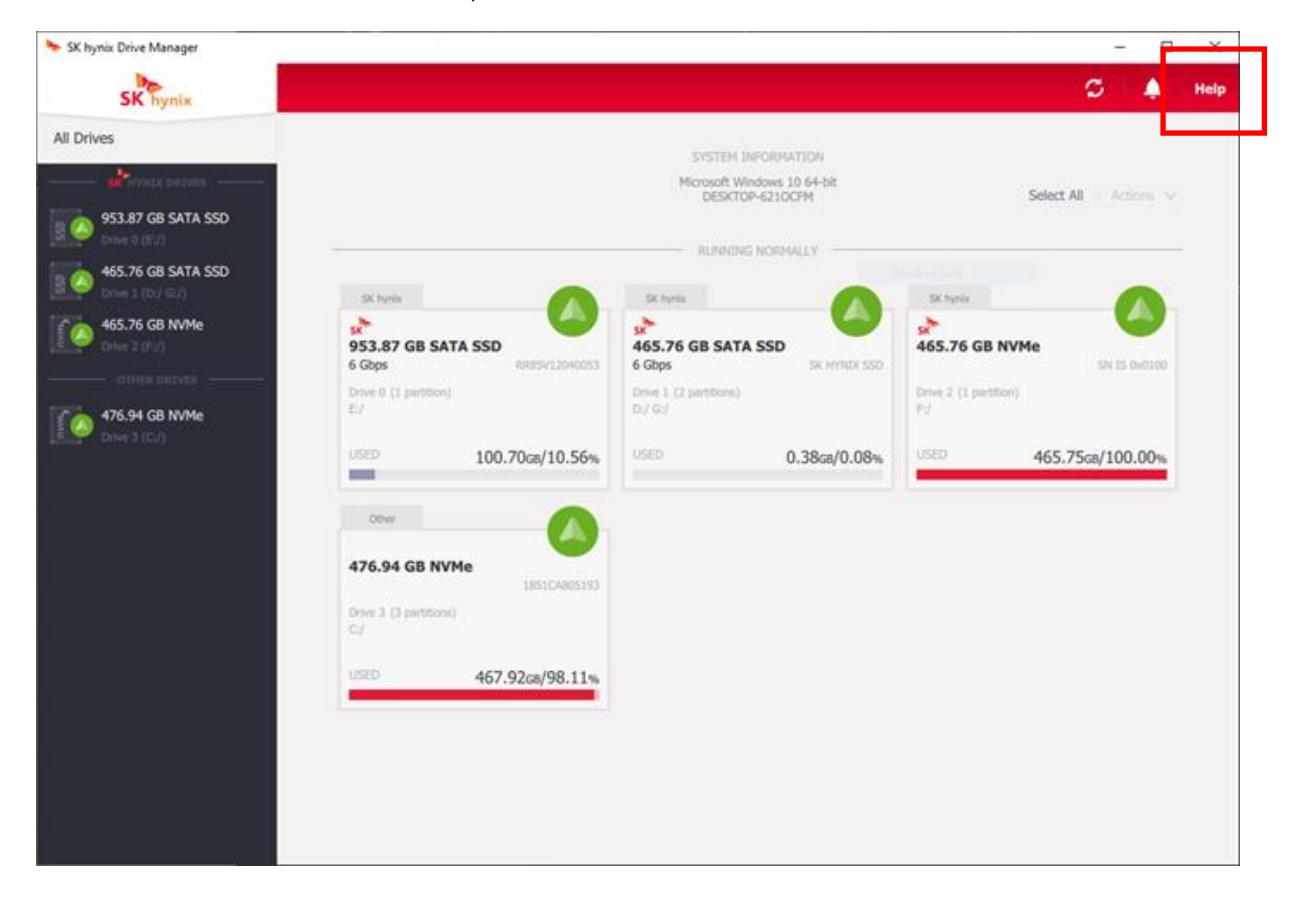

-End-

# -Disclaimer

## <Open source Software>

### mbedtls

Copyright (C) 2006-2015, ARM Limited, All Rights Reserved

Licensed under the Apache License, Version 2.0 (the "License"); you may not use this file except in compliance with the License.

You may obtain a copy of the

License at http://www.apache.org/licenses/LICENSE-2.0

Unless required by applicable law or agreed to in writing, software distributed under the License is distributed on an "AS IS" BASIS, WITHOUT WARRANTIES OR CONDITIONS OF ANY KIND, either express or implied.

See the License for the specific language governing permissions and limitations under the License.

# Apache License Version 2.0, January 2004 <http://www.apache.org/licenses/>

TERMS AND CONDITIONS FOR USE, REPRODUCTION, AND DISTRIBUTION

# 1. Definitions.

"License" shall mean the terms and conditions for use, reproduction, and distribution as defined by Sections 1 through 9 of this document.

"Licensor" shall mean the copyright owner or entity authorized by the copyright owner that is granting the License.

"Legal Entity" shall mean the union of the acting entity and all other entities that control, are controlled by, or are under common control with that entity. For the purposes of this definition, "control" means (i) the power, direct or indirect, to cause the direction or management of such entity, whether by contract or otherwise, or (ii) ownership of fifty percent (50%) or more of the outstanding shares, or (iii) beneficial ownership of such entity.

"You" (or "Your") shall mean an individual or Legal Entity exercising permissions granted by this License.

"Source" form shall mean the preferred form for making modifications, including but not limited to software source code, documentation source, and configuration files.

"Object" form shall mean any form resulting from mechanical transformation or translation of a Source form, including but not limited to compiled object code, generated documentation, and conversions to other media types.

"Work" shall mean the work of authorship, whether in Source or Object form, made available under the License, as indicated by a copyright notice that is included in or attached to the work (an example is provided in the Appendix below).

"Derivative Works" shall mean any work, whether in Source or Object form, that is based on (or derived from) the Work and for which the editorial revisions, annotations, elaborations, or other modifications represent, as a whole, an original work of authorship. For the purposes of this License, Derivative Works shall not include works that remain separable from, or merely link (or bind by name) to the interfaces of, the Work and Derivative Works thereof.

"Contribution" shall mean any work of authorship, including the original version of the Work and any modifications or additions to that Work or Derivative Works thereof, that is intentionally submitted to Licensor for inclusion in the Work by the copyright owner or by an individual or Legal Entity authorized to submit on behalf of the copyright owner. For the purposes of this definition, "submitted" means any form of electronic, verbal, or written communication sent to the Licensor or its representatives, including but not limited to communication on electronic mailing lists, source code control systems, and issue tracking systems that are managed by, or on behalf of, the Licensor for the purpose of discussing and improving the Work, but excluding communication that is conspicuously marked or otherwise designated in writing by the copyright owner as "Not a Contribution."

"Contributor" shall mean Licensor and any individual or Legal Entity on behalf of whom a Contribution has been received by Licensor and subsequently incorporated within the Work.

2. Grant of Copyright License. Subject to the terms and conditions of this License, each Contributor hereby grants to You a perpetual, worldwide, non-exclusive, no-charge, royalty-free, irrevocable copyright license to reproduce, prepare Derivative Works of, publicly display, publicly perform, sublicense, and distribute the Work and such Derivative Works in Source or Object form.

3. Grant of Patent License. Subject to the terms and conditions of this License, each Contributor hereby grants to You a perpetual, worldwide, non-exclusive, no-charge, royalty-free, irrevocable (except as stated in this section) patent license to make, have made, use, offer to sell, sell, import, and otherwise transfer the Work, where such license applies only to those patent claims licensable by such Contributor that are necessarily infringed by their Contribution(s) alone or by combination of their Contribution(s) with the Work to which such Contribution(s) was submitted. If You institute patent litigation against any entity (including a cross-claim or counterclaim in a lawsuit) alleging that the Work or a Contribution incorporated within the Work constitutes direct or contributory patent infringement, then any patent licenses granted to You under this License for that Work shall terminate as of the date such litigation is filed.

4. Redistribution. You may reproduce and distribute copies of the Work or Derivative Works thereof in any medium, with or without modifications, and in Source or Object form, provided that You meet the following conditions:

- 1. You must give any other recipients of the Work or Derivative Works a copy of this License; and
- 2. You must cause any modified files to carry prominent notices stating that You changed the files; and
- 3. You must retain, in the Source form of any Derivative Works that You distribute, all copyright, patent, trademark, and attribution notices from the Source form of the Work, excluding those notices that do not pertain to any part of the Derivative Works: and
- 4. If the Work includes a "NOTICE" text file as part of its distribution, then any Derivative Works that You distribute must include a readable copy of the attribution notices contained within such NOTICE file, excluding those notices that do not pertain to any part of the Derivative Works, in at least one of the following places: within a NOTICE text file distributed as part of the Derivative Works; within the Source form or documentation, if provided along with the Derivative Works; or, within a display generated by the Derivative Works, if and wherever such third-

party notices normally appear. The contents of the NOTICE file are for informational purposes only and do not modify the License. You may add Your own attribution notices within Derivative Works that You distribute, alongside or as an addendum to the NOTICE text from the Work, provided that such additional attribution notices cannot be construed as modifying the License.

You may add Your own copyright statement to Your modifications and may provide additional or different license terms and conditions for use, reproduction, or distribution of Your modifications, or for any such Derivative Works as a whole, provided Your use, reproduction, and distribution of the Work otherwise complies with the conditions stated in this License.

5. Submission of Contributions. Unless You explicitly state otherwise, any Contribution intentionally submitted for inclusion in the Work by You to the Licensor shall be under the terms and conditions of this License, without any additional terms or conditions. Notwithstanding the above, nothing herein shall supersede or modify the terms of any separate license agreement you may have executed with Licensor regarding such **Contributions** 

**6. Trademarks**. This License does not grant permission to use the trade names, trademarks, service marks, or product names of the Licensor, except as required for reasonable and customary use in describing the origin of the Work and reproducing the content of the NOTICE file.

7. Disclaimer of Warranty. Unless required by applicable law or agreed to in writing, Licensor provides the Work (and each Contributor provides its Contributions) on an "AS IS" BASIS, WITHOUT WARRANTIES OR CONDITIONS OF ANY KIND, either express or implied, including, without limitation, any warranties or conditions of TITLE, NON-INFRINGEMENT, MERCHANTABILITY, or FITNESS FOR A PARTICULAR PURPOSE. You are solely responsible for determining the appropriateness of using or redistributing the Work and assume any risks associated with Your exercise of permissions under this License.

8. Limitation of Liability. In no event and under no legal theory, whether in tort (including negligence), contract, or otherwise, unless required by applicable law (such as deliberate and grossly negligent acts) or agreed to in writing, shall any Contributor be liable to You for damages, including any direct, indirect, special, incidental, or consequential damages of any character arising as a result of this License or out of the use or inability to use the Work (including but not limited to damages for loss of goodwill, work stoppage, computer failure or malfunction, or any and all other commercial damages or losses), even if such Contributor has been advised of the possibility of such damages.

9. Accepting Warranty or Additional Liability. While redistributing the Work or Derivative Works thereof, You may choose to offer, and charge a fee for, acceptance of support, warranty, indemnity, or other liability obligations and/or rights consistent with this License. However, in accepting such obligations, You may act only on Your own behalf and on Your sole responsibility, not on behalf of any other Contributor, and only if You agree to indemnify, defend, and hold each Contributor harmless for any liability incurred by, or claims asserted against, such Contributor by reason of your accepting any such warranty or additional liability.

END OF TERMS AND CONDITIONS